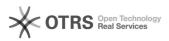

## WooCommerce: Transfer GTIN product identification number (e.g. EAN, UPC, ISBN) to marketplaces

29.04.2024 07:03:08

|                                                                                                    |                                                                                                    |                        |                     | FAQ-Artikel-Ausdruck |  |
|----------------------------------------------------------------------------------------------------|----------------------------------------------------------------------------------------------------|------------------------|---------------------|----------------------|--|
| Kategorie:                                                                                                    | Support Questions::01 Shop<br>Systems::WooCommerce::00 Product Upload                                                                | Bewertungen:           | 0                   |                      |  |
| Status:                                                                                                    | öffentlich (Alle)                                                                                                    | Ergebnis:              | 0.00 %              |                      |  |
| Sprache:                                                                                                    | en                                                                                                    | Letzte Aktualisierung: | 16:33:43 - 21.01.20 | 021                  |  |
|                                                                                                    |                                                                                                    |                        |                     |                      |  |
| Schlüsselwörter                                                                                                    |                                                                                                    |                        |                     |                      |  |
| woocommerce GTIN EAN UPC ISBN product preparation                                                                                                    |                                                                                                    |                        |                     |                      |  |
|                                                                                                    |                                                                                                    |                        |                     |                      |  |
| Frage (öffentlich) How can GTIN product identification numbers (e.g. EAN, UPC, ISBN) be                                                                                                    |                                                                                                    |                        |                     |                      |  |
| transmitted from WooCommerce to marketplaces?                                                                                                    |                                                                                                    |                        |                     |                      |  |
|                                                                                                    |                                                                                                    |                        |                     |                      |  |
| Lösung (öffentlich) WooCommerce does not provide an option to store GTIN identification numbers                                                                                                    |                                                                                                    |                        |                     |                      |  |
| (e.g. EAN, UPC, ISBN) on t<br>important because many<br>the existing products on t<br>transmission of a GTIN is                                                                                                    |                                                                                                    |                        |                     |                      |  |
| To transfer product identification numbers to marketplaces from WooCommerce<br>via magnalister, follow these steps:                                                                                                    |                                                                                                    |                        |                     |                      |  |
| Step 1:                                                                                                    |                                                                                                    |                        |                     |                      |  |
| Install one of the following third-party plugins in your WordPress backend:<br>- [1]Product GTIN (EAN, UPC, ISBN) for WooCommerce<br>- [2]WooCommerce UPC, EAN, and ISBN<br>- [3]Germanized for WooCommerce<br>- [4]German Market |                                                                                                    |                        |                     |                      |  |
| The plugins insert an additional field for the GTIN product identification number in the product master data. This also applies to variant items.                                                                                 |                                                                                                    |                        |                     |                      |  |
| Germanized for WooCommerce                                                                                                    |                                                                                                    |                        |                     |                      |  |
| A GTIN and an MPN field will be added in the following places in Wordpress:<br>- Menu item "WooCommerce" -> "Products" -> "All Products" -> select a<br>specific product -> "General"                                             |                                                                                                    |                        |                     |                      |  |
| - Menu item "WooComme<br>specific product -> "Varia                                                                                                    | erce" -> "Products" -> "All Products" -> select a<br>tions"                                                                          |                        |                     |                      |  |
| German Market                                                                                                    |                                                                                                    |                        |                     |                      |  |
|                                                                                                    | IN function must first be activated in the plugin setting in Wordpress in the menu item "WooCommerce"                                |                        |                     |                      |  |
| following places in Wordp<br>- Menu item "WooComme                                                                                                    | erce" -> "Products" -> "All Products" -> select a                                                                                    |                        |                     |                      |  |
|                                                                                                    | erce" -> "Products" -> "All Products" -> select a                                                                                    |                        |                     |                      |  |
| specific product -> "Varia<br>Product GTIN (EAN, UPC,<br>WooCommerce UPC, EAN                                                                                                    | ISBN) for WooCommerce                                                                                                    |                        |                     |                      |  |
| An "EAN Code" or "GTIN" field will be added in the following places in                                                                                                    |                                                                                                    |                        |                     |                      |  |
| Wordpress:<br>- Menu item "WooCommerce" -> "Products" -> "All Products" -> select a<br>specific product -> "Inventory"                                                                                                    |                                                                                                    |                        |                     |                      |  |
| - Menu item "WooComme<br>specific product -> "Varia                                                                                                    | erce" -> "Products" -> "All Products" -> select a tions"                                                                             |                        |                     |                      |  |
| Enter your product identit                                                                                                    | Enter your product identification numbers in the locations above.                                                                    |                        |                     |                      |  |
| Step 2:                                                                                                    |                                                                                                    |                        |                     |                      |  |
|                                                                                                    | GTIN product identification numbers in the<br>"Global Configuration" -> "Product Attributes" ->                                      |                        |                     |                      |  |
| Select the corresponding plugins.                                                                                                    | field added by one of the above mentioned third party                                                                                |                        |                     |                      |  |
|                                                                                                    | matically pull the GTIN from this field during<br>nclude it accordingly when uploading products to the<br>plies to variant articles. |                        |                     |                      |  |

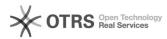

- https://wordpress.org/plugins/product-gtin-ean-upc-isbn-for-woocommerce/
   https://de.wordpress.org/plugins/woo-add-gtin/
   https://wordpress.org/plugins/woocommerce-germanized/
   https://marketpress.de/shop/plugins/woocommerce/woocommerce-german-market/